## **Principes de fonctionnement de la base de données**

## **www.cerdo.fr**

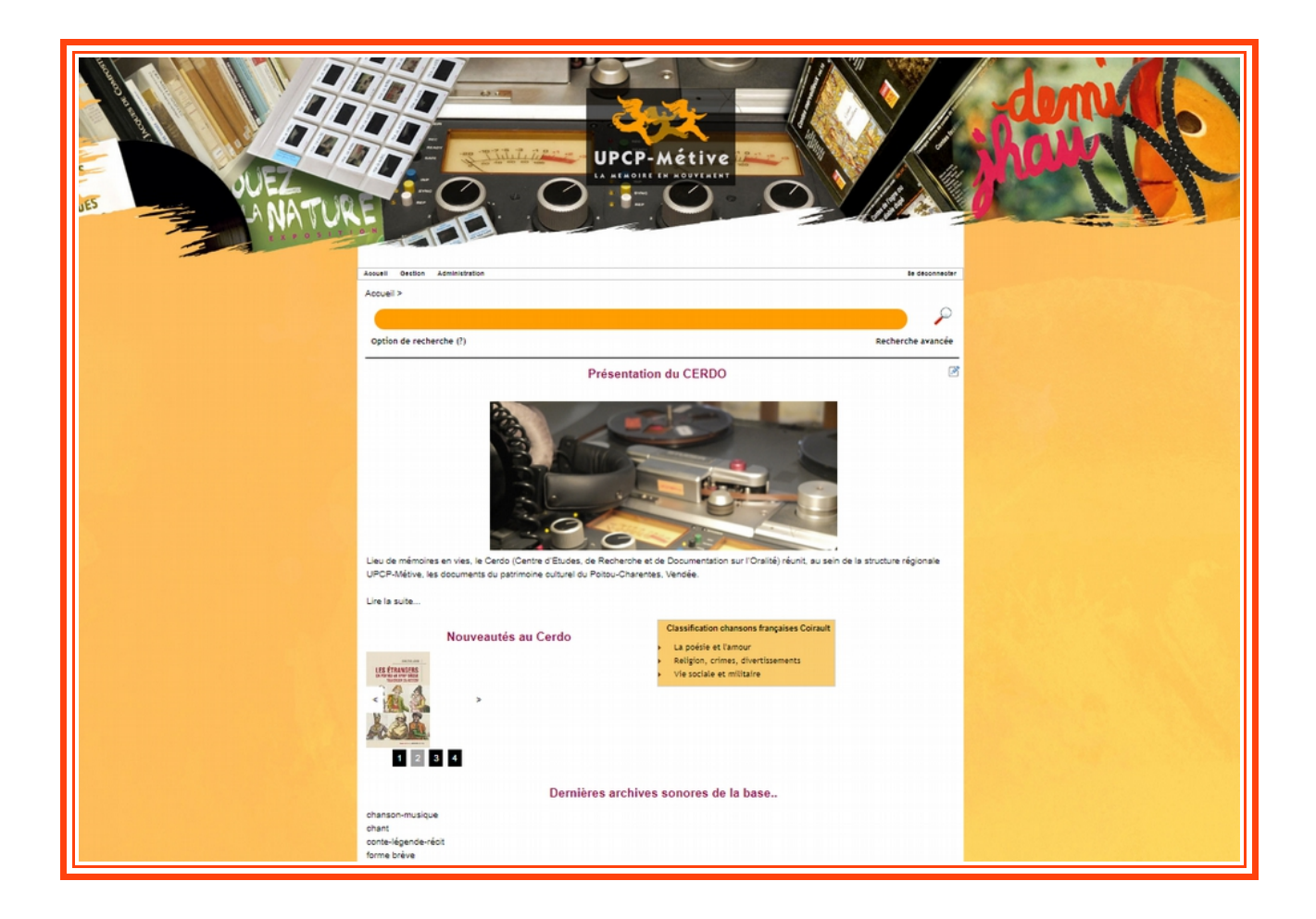

#### **CERDO, UPCP-Métive 1, rue de la Vau Saint-Jacques 79200 Parthenay**

Tél. : 05.49.94.90.70 / Fax. : 05.49.94.90.71

**Stéphanie Coulais** : [cerdo@metive.org](mailto:cerdo@metive.org)

Sandra Egreteau : [cerdo-documentation@metive.org](mailto:cerdo-documentation@metive.org)

### **Ouverture au public**

**Sans rendez-vous :** 1er et 3ème mercredi du mois (Se renseigner pour les vacances scolaires) **Sur rendez-vous :** Mardi, Jeudi et vendredi : 9h-12h et 14h-17h30

## **Sommaire**

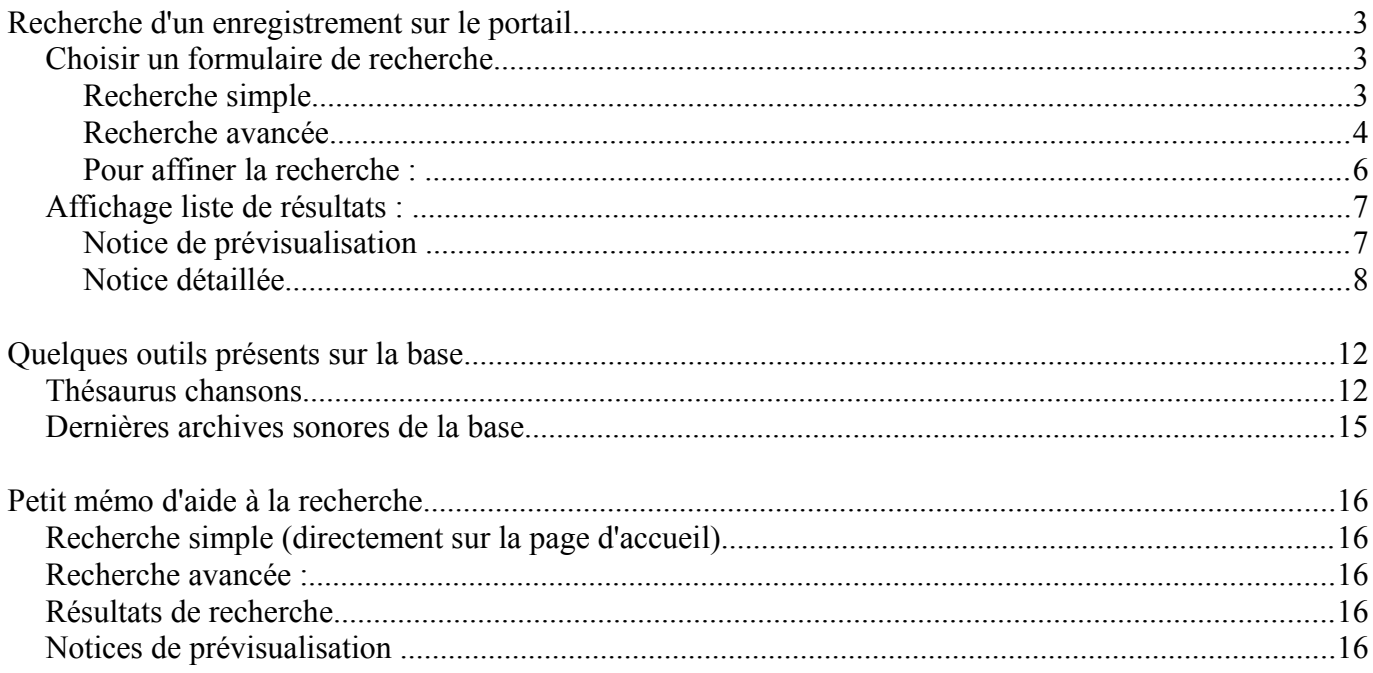

## **Recherche d'un enregistrement sur le portail** Cliquez sur la loupe pour commencer votre *Choisir un formulaire de recherche* recherche▪ **Recherche simple** Recherche avec le simple terme **« valse »** otion de recherch (?) Recherche avancée Résultat Accueil **Recherche rapide** 41 Classeurs **Contract Contract Classeur** Accueil Résultats par nature : Documents (1000) Page : 1 / 50  $123456$  > > **Recherches**  $\pm$ 001515-2\_24 | Valse (inf.) jouée au violon Avancée Interprète(s) : Coutant, Albert ; Enquêteur(s) : Gauthier, Serge ; Enquêteur(s) : Pourruch, Gérard ; Enquêteur(s) : Conte et/ou chanson Equipe CPG

Cette recherche va afficher les notices qui contiennent le mot inscrit (« valse » pour l'exemple). La recherche n'est pas exhaustive (+ de 1000 résultats), de plus la limite de l'affichage sera de 1000 notices même si la recherche en compte plus.

DEUX-SEVRES / Le Retail / Secondigny (canton de) | 1979-05-26

⊖

Vous pouvez restreindre ces résultats en vous aidant des « blocs type » présents à la droite de la liste de résultats et en cliquant sur l'un des descripteurs de votre choix:

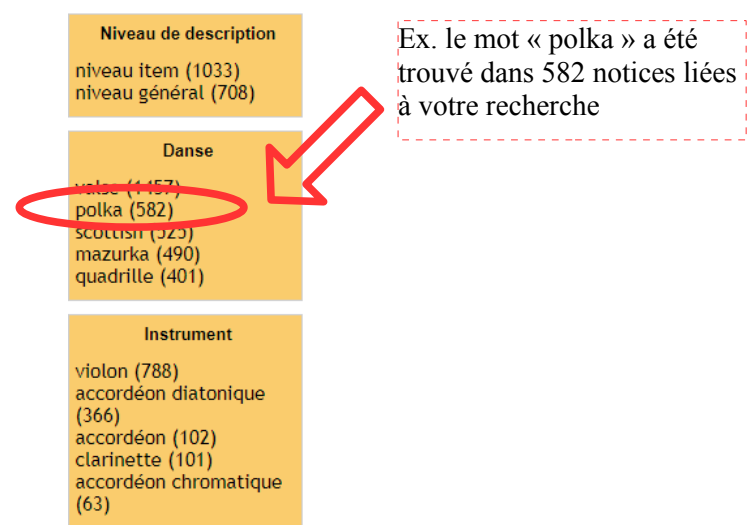

Malgré cet outil, si vous avez trop de résultats, il faudra privilégier la recherche avancée.

## ▪ **Recherche avancée**

Cliquez sur « Recherche avancée »

Accueil >

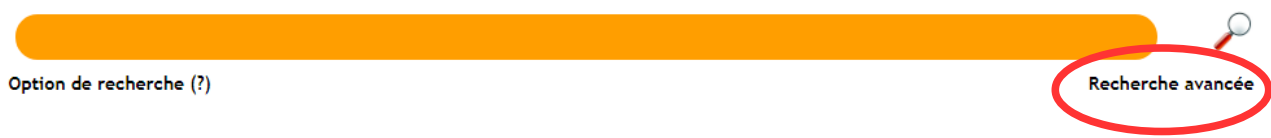

Une fois sur le formulaire, inscrivez sur un des champs le terme de votre choix.

Dans l'exemple, ce sera une recherche portant sur des enregistrements, des notices comportant le terme « Cerizay » dans le champ lieu

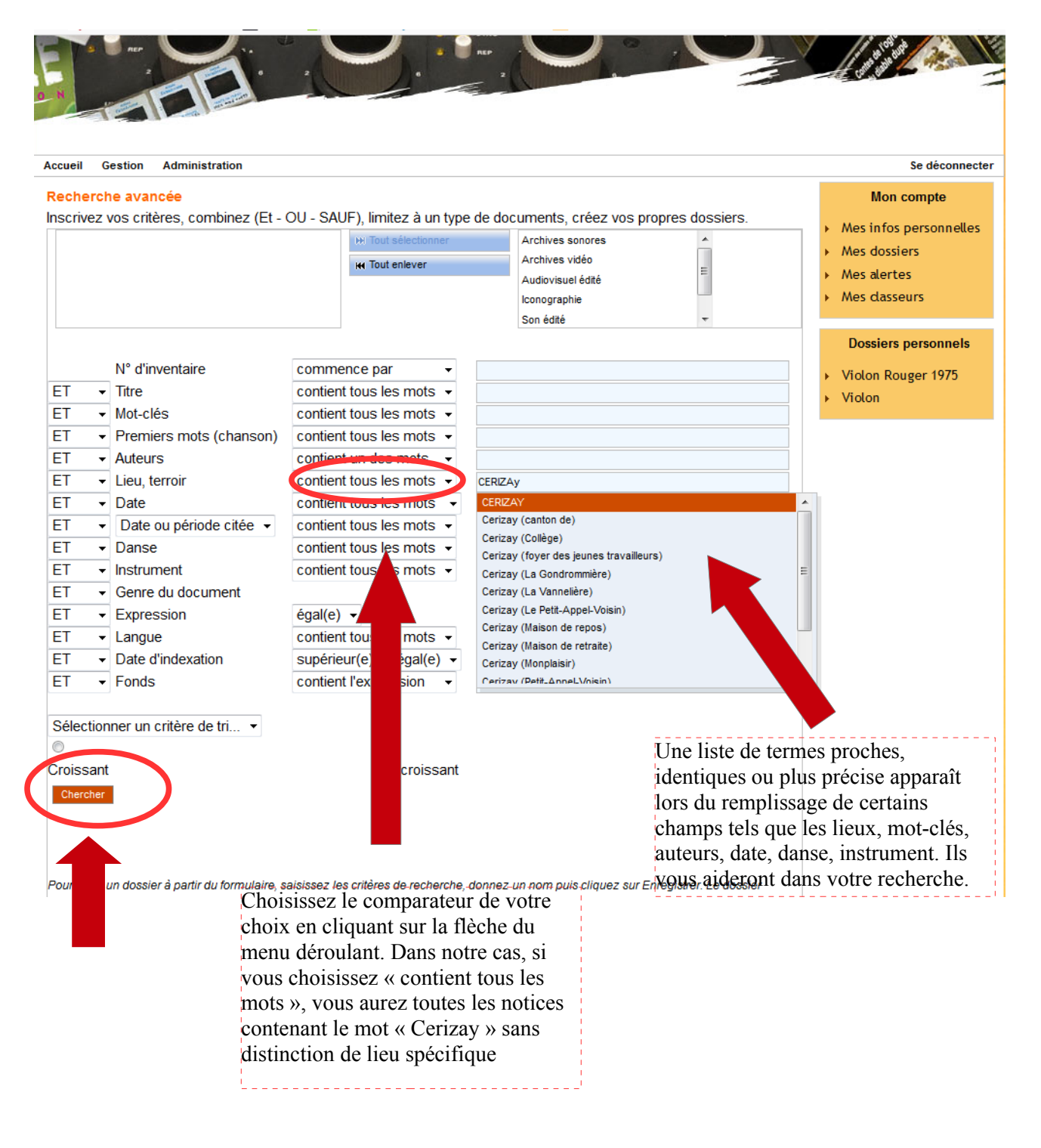

#### Avec ce simple terme, il y a encore beaucoup de résultats

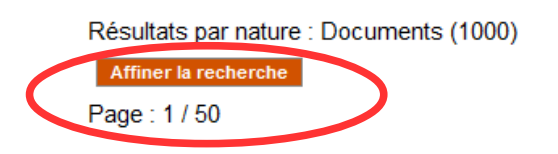

 $123456$  >>>

## ▪ **Pour affiner la recherche :**

Combiner deux termes ensemble (dans l'exemple ci-dessous, lieu = Cerizay ET instrument = violon)

Il est possible de trier la liste de résultats par le n° d'inventaire ou par le titre en ordre croissant ou décroissant (cf. visuel ci-dessous) :

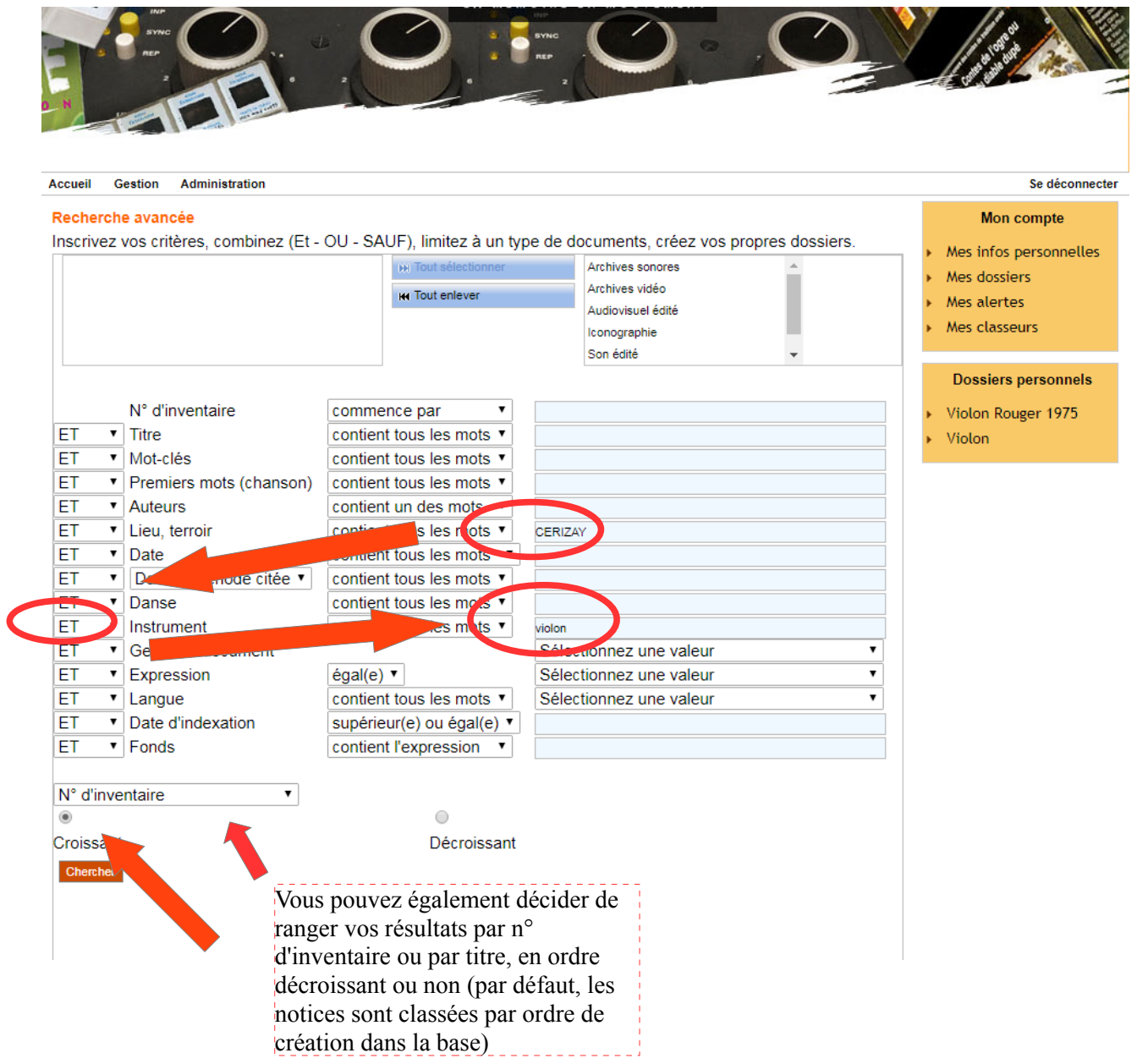

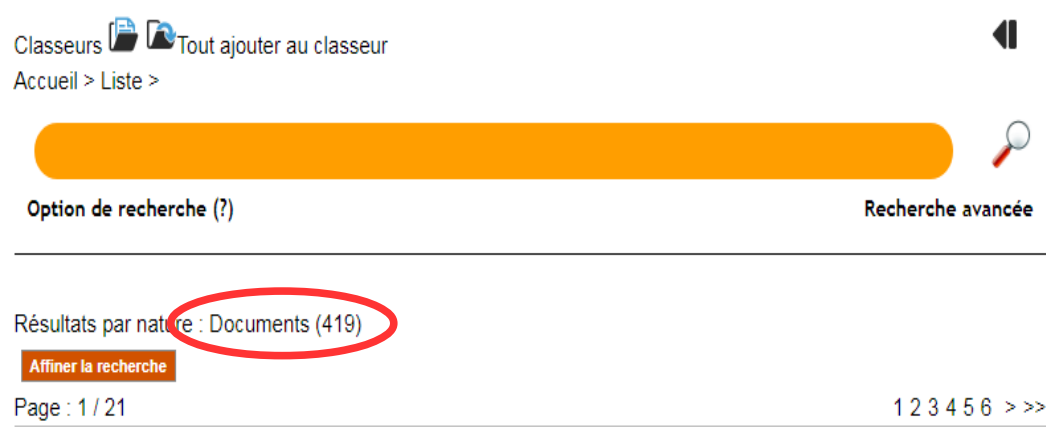

Le résultat est plus précis

## *Affichage liste de résultats :*

## ▪ *Notice de prévisualisation*

Une fois la recherche terminée vous avez un certain nombre de résultats affiché sous forme de notices « allégées » avec présent :

- en haut à gauche, le logo du type du document (menant directement à la notice complète),
- le n° d'inventaire,
- le titre, menant également à la notice détaillée ,
- quelques auteurs,
- la date,
- le lieu ainsi que
- la durée de l'enregistrement.
- -A droite de la notice, l'icône des documents en ligne (son, vidéo, pdf...) s'il y en a.

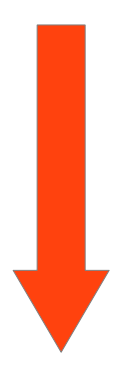

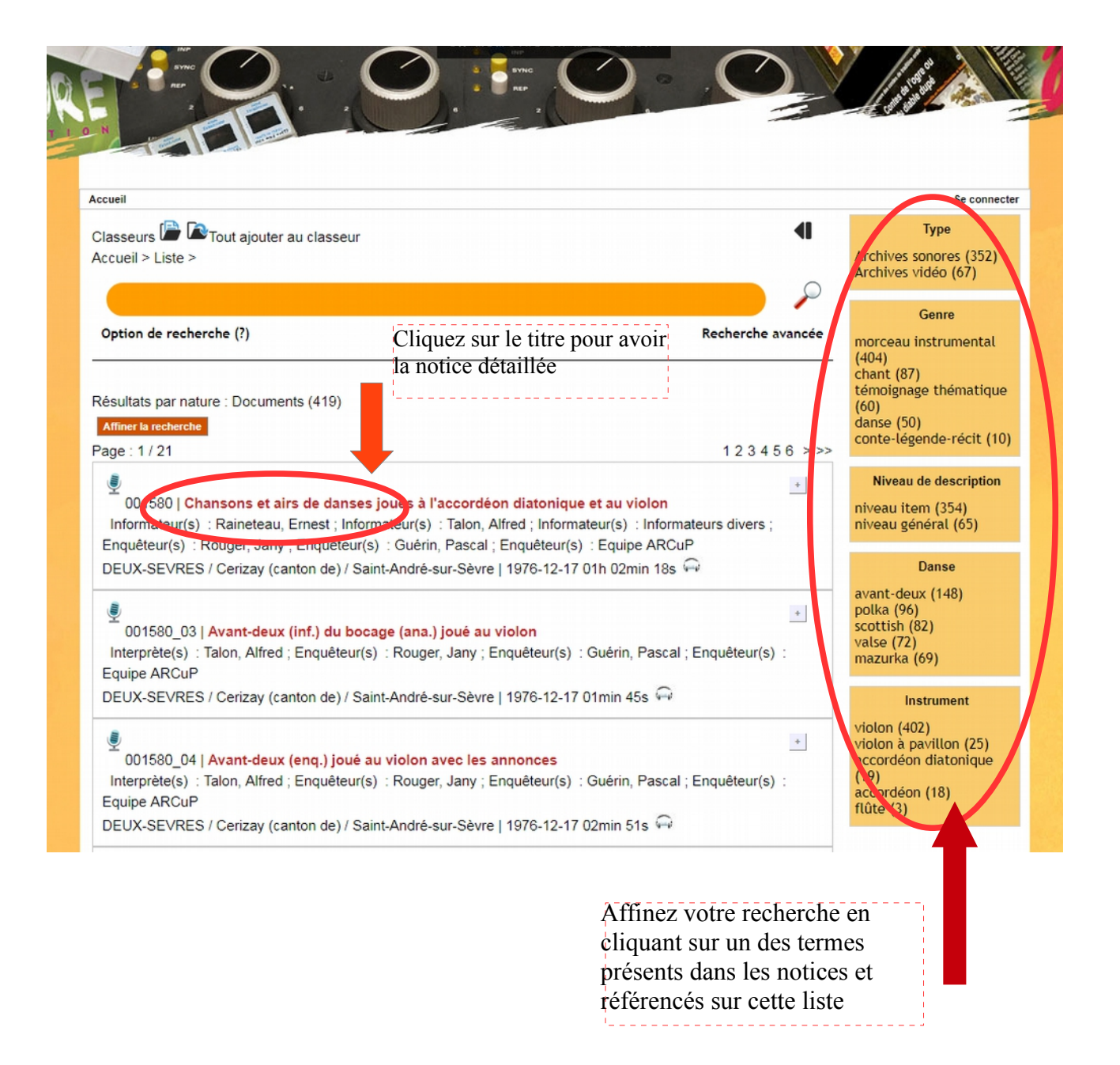

## ▪ *Notice détaillée*

Cliquez sur le titre ou l'icône du type de document

#### Accuei Se connecte Accueil > Notice > fame Chansons et airs de danses joués à l'accordéon diatonique et au violon (56 Mo) **Execution Documents: Archives sonores**  $0:00:00 / 1:02:12$  $\blacktriangleleft$ Notice d'une enquête Nº d'inventaire 001580 générale, reconnaissable Chansons et airs de danses joués à l'accordéon diatonique et au violon Titre gâce au n° d'inventaire à Cotes supplémentaires DCC00122 6 chiffres et à son niveau Niveau de catalogage niveau général de catalogage (niveau **Type de document Att missex Suppliers** général)**Nature du document** rassemblement 01h 02min 18s **Durée/ Pagination** Durée en minutes 63 **Genre du document** morceau instrumental / chant / paysage sonore **Groupe: Auteurs** Informateur(s) : Raineteau, Ernest ; Informateur(s) : Talon, Alfred ; Informateur(s) : Informateurs divers ; Enquêteur(s) : Rouger, Jany ; Enquêteur(s) : Guérin, Pascal ; Enquêteur(s) : Equipe ARCuP Résumé Alfred Talon et Ernest Raineteau interprètent plusieurs airs à danser au violon et à l'accordéon diatonique Lieu DEUX-SEVRES / Cerizay (canton de) / Saint-André-sur-Sèvre **Département** 79 Terroir Poitou / Bocage bressuirais (pays du) Date 1976-12-17 Langue francais **Notes** Bande n°5 (boîte), n°1 probablement. **Descripteurs** instrument de musique / musique / danse / chant **Nom d'instrument** accordéon diatonique / violon **Instrument joué** accordéon diatonique / violon Nom de danse scottish / avant-deux / valse / polka / mazurka / marche / pascovia / polka piquée Danse jouée ou chantée scottish / avant-deux / valee / مساح ومطلوع ezurka / marche / pascovia / polka piquée Voir aussi drs de danses joués à l'accordéon diatonique 001581;Airs de danses joués à Sélection d'enquêtes du l'accordéon diatonique et au violon 001582;Airs de danses joués à l'accoméon même type accessibles en diatonique et au violon, contes 001583 cliquant sur leur titre 001580.mp **Consultation libre et copie** sur autorisation UPCP-Métive **Droits** Nature du projet Traitement bénéficiant de financements du programme Leader (projet Arcup) **Fiche corpus** Chansons, musiques, contes et autres éléments de tradition orale Fonds Animation Rurale et Culture Populaire en Bocage - ARCuP Cote de l'original ARCuP 76.79.02.00.00.02 : DCM00147 Qualité technique bon Matériel 2 fiches enr. d'accompagnement Lieu de consultation UPCP-Métive (Maison des Cultures de Pays - Parthenay) ; Rouger, Jany (Saint-Jouinde-Milly, 79) cuments numériques liés · Informations liées Ambiance de veillé o Avant-deux (ana.) variante du Père aux louis d'or (inf.). Avant-deux Aux qua coins (inf.) joué à l'accordéon diatonique feux (enq.) joué au violon avec les annonces o Aver

9

- A ant-deux (inf.) du bocage (ana.) joué au violon
- Avant-deux (inf.) joué à l'accordéon diatonique Avant-deux (inf.) joué à l'accordéon diatonique
- Avant-deux (inf.) joué à l'accordéon diatonique avec les anne
- Avant-deux (inf.) joué à l'accordéon diatonique et gavotté
- Avant-deux (inf.) variante (ana.) joué à l'accordéon diatonique vec les annon
- $\sim$   $\sim$ anson Lorsque ma corantina o Chanson Mon père avait un fils
- o Chez nous dans itemps, marche ou polka (ana.), jouée au violon et <u>g</u>
- · Début de musiques et de on .<br>7 jouée à l'accordéon diatonique

Items/sujets composant l'enquête générale

## **Quelques outils présents sur la base**

## *Thésaurus chansons*

Un thésaurus sur la classification des chansons françaises de Coirault est présent en page d'accueil réparti en trois thématiques différentes (basées sur la version papier)

Toutes les chansons ayant été cataloguées à l'aide de ce catalogue se retrouveront dans la liste de résultats liée à votre recherche

# **Classification chansons françaises Coirault** La poésie et l'amour Religion, crimes, divertissements Vie sociale et militaire Sélection d'une des thématiques principales

## Classification de la littérature orale - Religion, crimes, divertissements

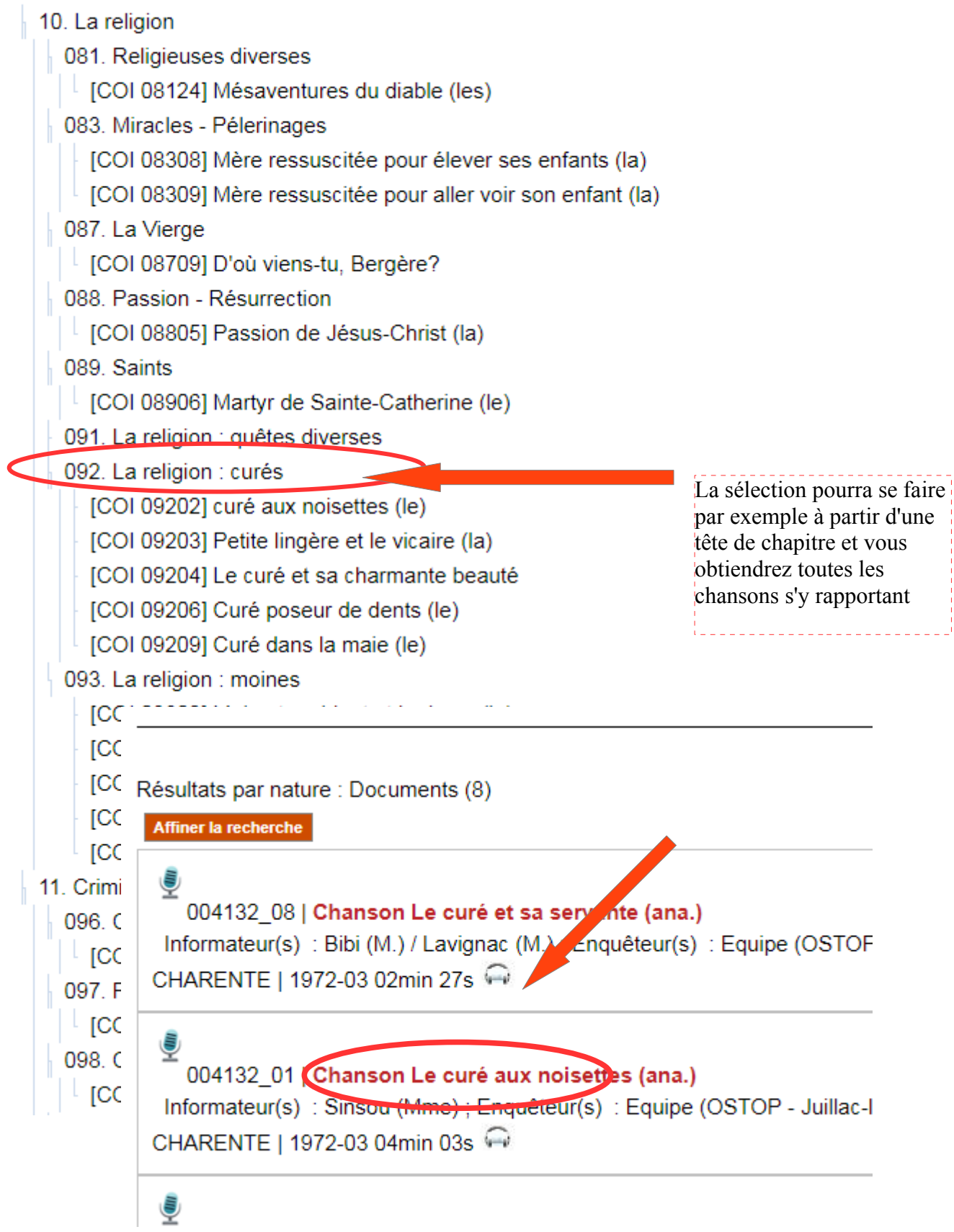

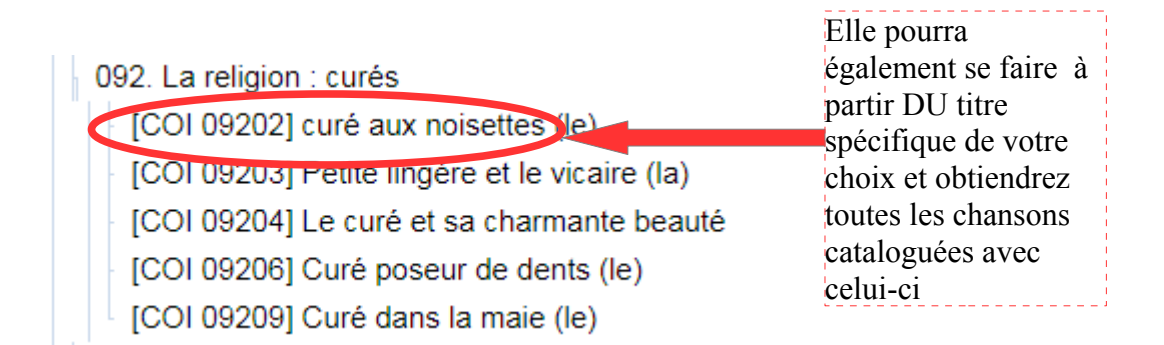

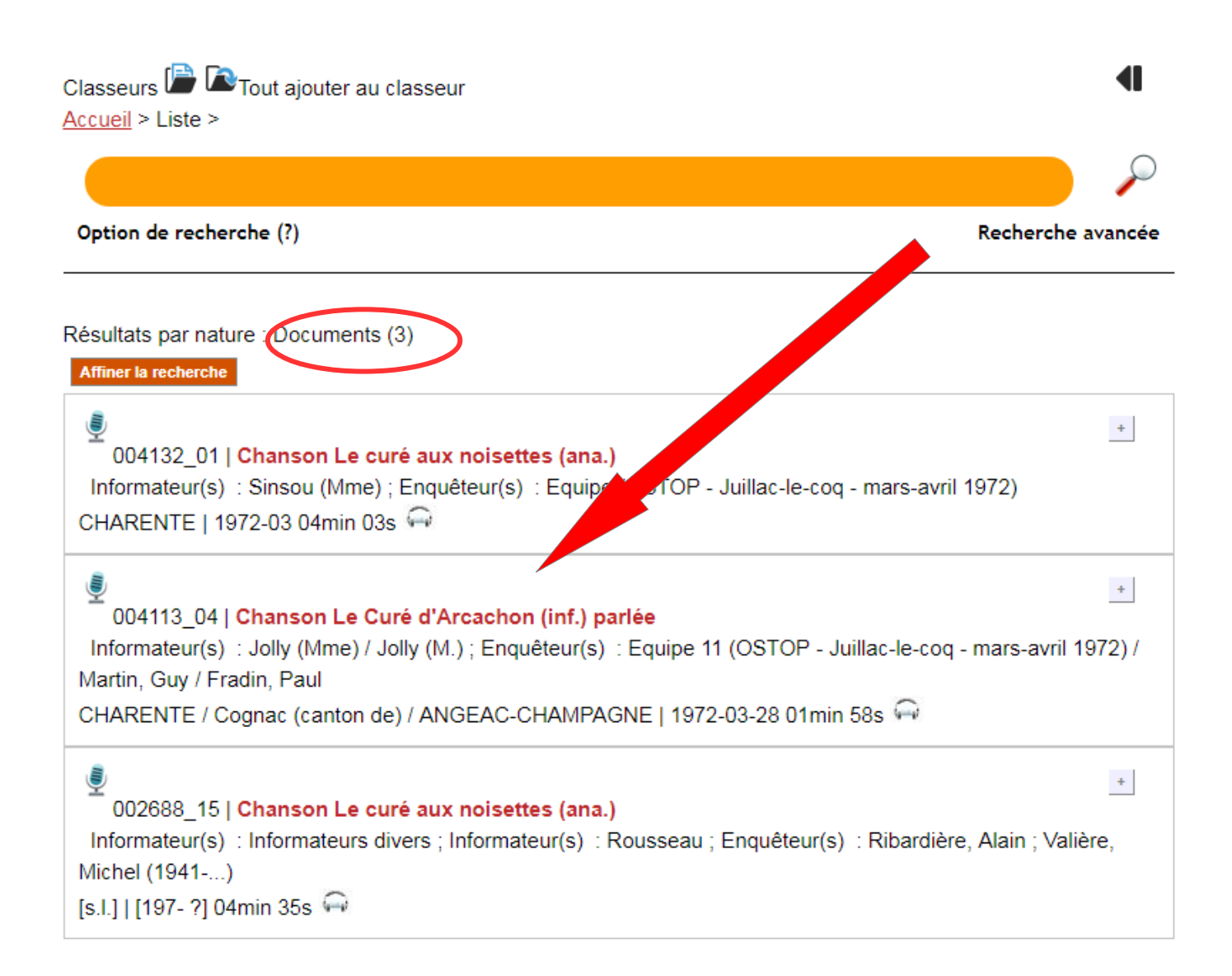

## *Dernières archives sonores de la base..*

### Dernières archives sonores de la base..

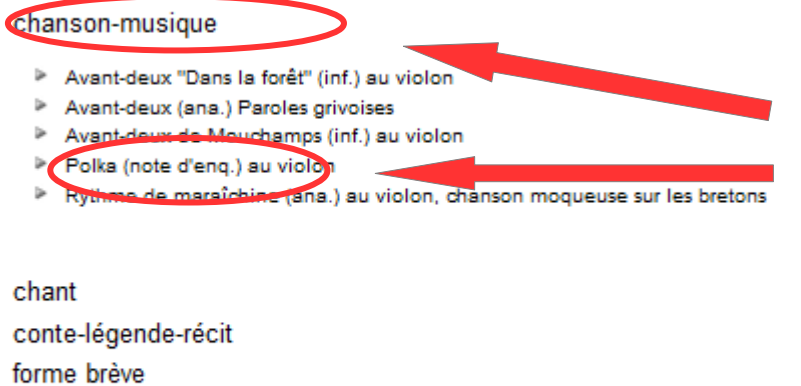

Cliquez sur le genre de votre choix, une liste apparaîtra avec les dernières nouveautés saisies dans la base. En cliquant dessus vous accédez directement à la notice concernée

\_\_\_\_\_\_\_\_\_\_\_\_\_\_\_\_\_\_\_\_\_\_

morceau instrumental parole récit de vie

témoignage thématique

13

## **Petit mémo d'aide à la recherche**

## *Recherche simple (directement sur la page d'accueil)*

• Affiche les notices qui contiennent tous les mots inscrits. Recherche non exhaustive, pour cela, privilégier la recherche avancée.

## *Recherche avancée :*

- Possibilité de combiner et d'affiner votre recherche en utilisant des opérateurs booléens Et OU SAUF et de comparaisons (cf. éléments soulignés en pointillés).
- Possibilité de limiter la recherche à un seul type de documents en sélectionnant les/le type(s) concerné(s) au début du formulaire de recherche
- Possibilité d'effectuer un tri sur un champ lors de votre recherche :

Sur le portail, sous les lignes du formulaire de recherche se trouve une ligne proposant de sélectionner un critère de tri :

Cliquer sur cette ligne. Cette action permet de choisir dans un menu déroulant un champ dans lequel vous voulez que s'effectue le tri dans la liste de résultats.

Le(s) champ(s) triable(s) l'est (sont) pour tous les formulaires de recherche du portail. Une fois le champ choisi, vous pouvez cliquer sur "croissant" ou "décroissant" avant de lancer la recherche.

## *Résultats de recherche*

• Une fois le formulaire rempli et lancé, vous arrivez à une liste de résultats plus ou moins longue. Il est **possible d'affiner encore plus** cette liste en cliquant sur un de **termes** compris dans les différents **blocs du menu à droite** de l'écran.

## *Notices de prévisualisation*

• Une fois la recherche terminée vous avez un certain nombre de résultats affiché sous forme de notices « allégées » avec présents : en haut à gauche, le logo du type du document (menant directement à la notice complète), le n° d'inventaire, le titre, quelques auteurs, la date et le lieu ainsi que l'icône (à droite de la notice) permettant de connaître le nombre de fichiers liés à cet enregistrement ainsi que sa nature (son, vidéo, pdf...)